## **Viewing, Searching, and Sorting in the Action Tab**

There are various ways you can sort, filter, and search for actions in a channel in its Action tab.

- [To search for an action](#page-0-0)
- [To toggle the view between your actions and all actions](#page-0-1)
- [To sort actions by due date](#page-1-0)
- [To toggle between incomplete and completed actions](#page-2-0)

## <span id="page-0-0"></span>To search for an action

To search for an action, enter the search term in the search box.

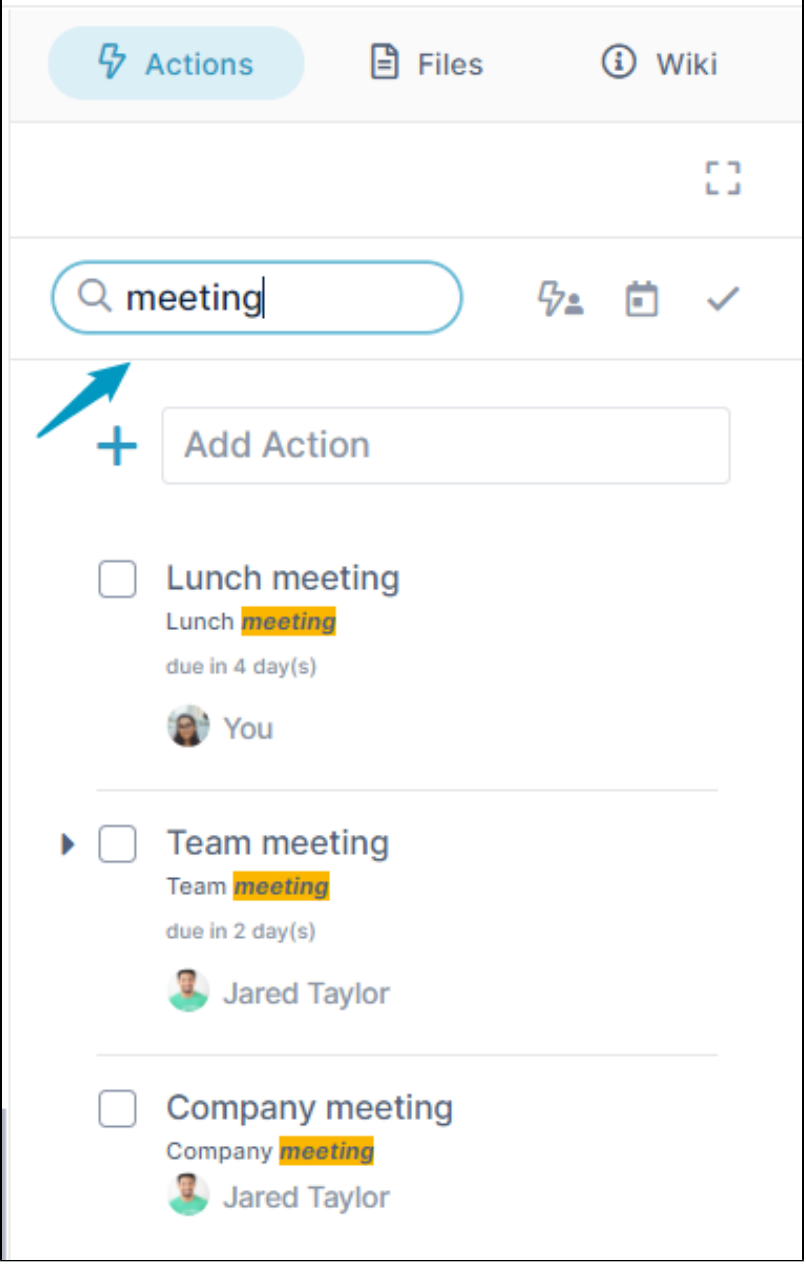

<span id="page-0-1"></span>To toggle the view between your actions and all actions

1. Click the assignee icon to view only actions assigned to you.

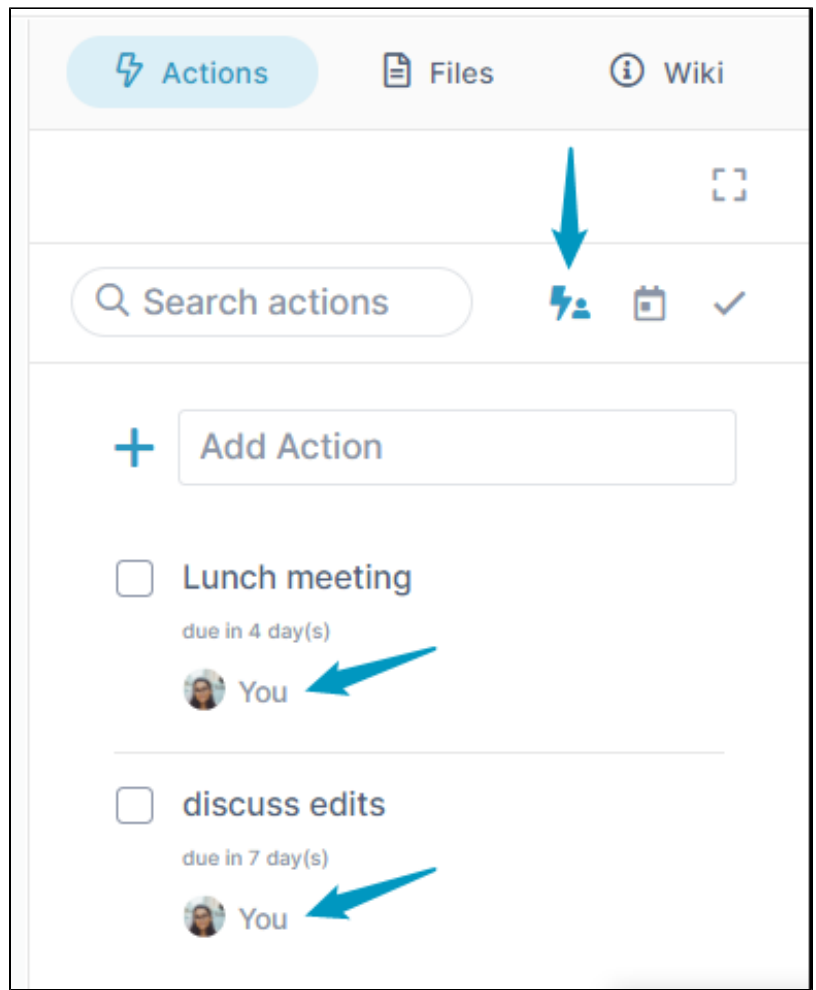

2. Click the icon again to view all actions.

## <span id="page-1-0"></span>To sort actions by due date

1. Click the due date icon.

2. To switch between ascending and descending sort by due date, click the due date icon again.

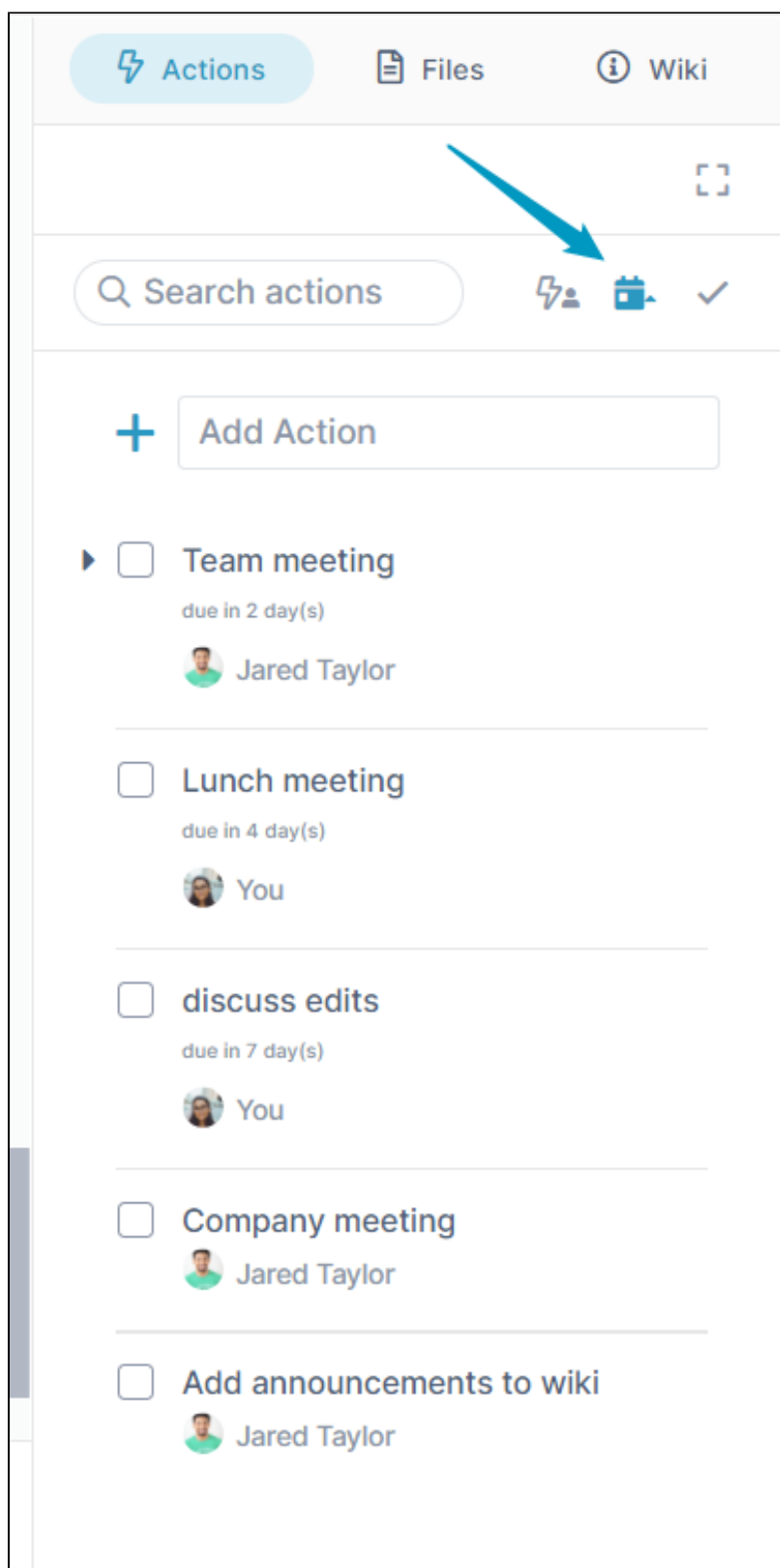

## <span id="page-2-0"></span>To toggle between incomplete and completed actions

1. To view incomplete actions, click the check icon.

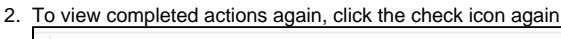

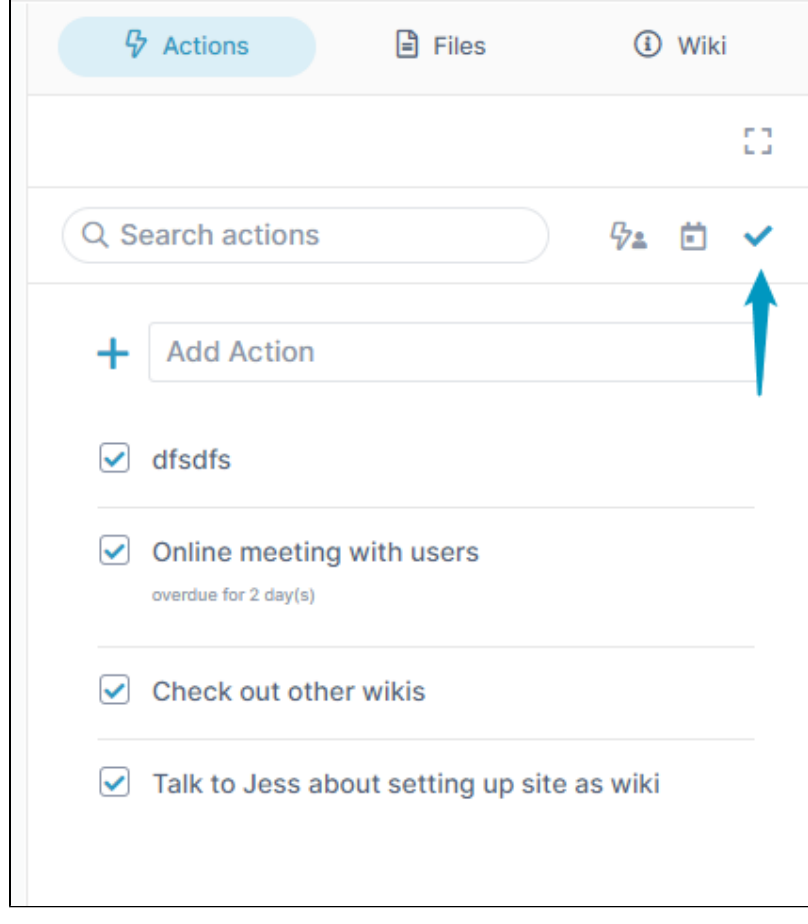